**JavaFX** JavaFX 2.2 Installation Guide Release 2.2

**E20474-06**

August 2012 Installation instructions by operating system for JavaFX 2.2

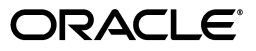

JavaFX/JavaFX 2.2 Installation Guide

E20474-06

Copyright © 2008, 2012, Oracle and/or its affiliates. All rights reserved.

Primary Author: JavaFX Documentation Team

This software and related documentation are provided under a license agreement containing restrictions on use and disclosure and are protected by intellectual property laws. Except as expressly permitted in your license agreement or allowed by law, you may not use, copy, reproduce, translate, broadcast, modify, license, transmit, distribute, exhibit, perform, publish, or display any part, in any form, or by any means. Reverse engineering, disassembly, or decompilation of this software, unless required by law for interoperability, is prohibited.

The information contained herein is subject to change without notice and is not warranted to be error-free. If you find any errors, please report them to us in writing.

If this is software or related documentation that is delivered to the U.S. Government or anyone licensing it on behalf of the U.S. Government, the following notice is applicable:

U.S. GOVERNMENT RIGHTS Programs, software, databases, and related documentation and technical data delivered to U.S. Government customers are "commercial computer software" or "commercial technical data" pursuant to the applicable Federal Acquisition Regulation and agency-specific supplemental regulations. As such, the use, duplication, disclosure, modification, and adaptation shall be subject to the restrictions and license terms set forth in the applicable Government contract, and, to the extent applicable by the terms of the Government contract, the additional rights set forth in FAR 52.227-19, Commercial Computer Software License (December 2007). Oracle America, Inc., 500 Oracle Parkway, Redwood City, CA 94065.

This software or hardware is developed for general use in a variety of information management applications. It is not developed or intended for use in any inherently dangerous applications, including applications that may create a risk of personal injury. If you use this software or hardware in dangerous applications, then you shall be responsible to take all appropriate fail-safe, backup, redundancy, and other measures to ensure its safe use. Oracle Corporation and its affiliates disclaim any liability for any damages caused by use of this software or hardware in dangerous applications.

Oracle and Java are registered trademarks of Oracle and/or its affiliates. Other names may be trademarks of their respective owners.

Intel and Intel Xeon are trademarks or registered trademarks of Intel Corporation. All SPARC trademarks are used under license and are trademarks or registered trademarks of SPARC International, Inc. AMD, Opteron, the AMD logo, and the AMD Opteron logo are trademarks or registered trademarks of Advanced Micro Devices. UNIX is a registered trademark of The Open Group.

This software or hardware and documentation may provide access to or information on content, products, and services from third parties. Oracle Corporation and its affiliates are not responsible for and expressly disclaim all warranties of any kind with respect to third-party content, products, and services. Oracle Corporation and its affiliates will not be responsible for any loss, costs, or damages incurred due to your access to or use of third-party content, products, or services.

## **Contents**

### Part I JavaFX 2.2 Installation Guide

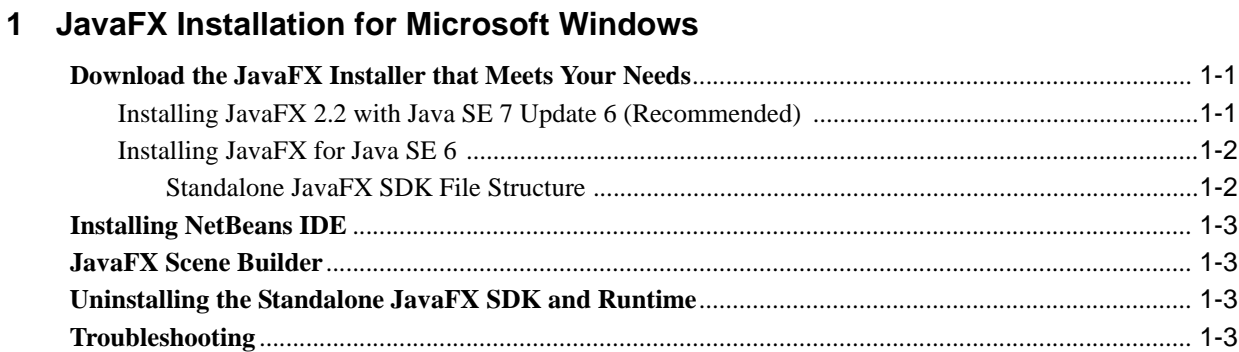

### 2 JavaFX Installation for Linux

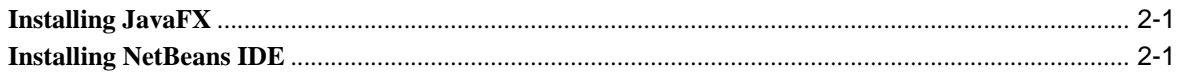

## 3 JavaFX Installation for Mac OS X

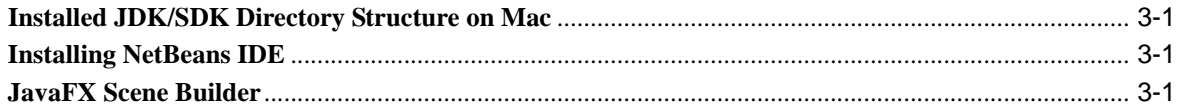

# **Part I**

## **JavaFX 2.2 Installation Guide**

<span id="page-4-0"></span>This document describes installation procedures for JavaFX 2.2. Oracle recommends that you install JDK 7u6 to upgrade to JavaFX 2.2 SDK. Please refer to JavaFX installation instructions in this guide.

Choose the installation instructions according to platform:

- [JavaFX Installation for Microsoft Windows](#page-6-3)
- [JavaFX Installation for Linux](#page-10-3)
- [JavaFX Installation for Mac OS X](#page-12-4)

For supported platforms and browsers, see the JavaFX system requirements at http://docs.oracle.com/javafx/2/system\_requirements\_ 2-2/jfxpub-system\_requirements\_2-2.htm

> **Note:** Sample JavaFX applications are available to download as a zip file at http://download.oracle.com/otn-pub/java/javafx/2.2.0 -b21/javafx\_samples-2\_2\_0-windows.zip

Extract the files to your file system, then open samples\_readme.txt for more information.

## <span id="page-6-3"></span><span id="page-6-0"></span><sup>1</sup>**JavaFX Installation for Microsoft Windows**

This page provides information about the installing the JavaFX 2.2 SDK on Microsoft Windows.

See the following topics:

- ["Download the JavaFX Installer that Meets Your Needs"](#page-6-1)
- ["Installing NetBeans IDE"](#page-8-0)
- ["JavaFX Scene Builder"](#page-8-1)
- ["Uninstalling the Standalone JavaFX SDK and Runtime"](#page-8-2)
- ["Troubleshooting"](#page-8-3)

### <span id="page-6-1"></span>**Download the JavaFX Installer that Meets Your Needs**

How you install JavaFX depends on whether you can install Java SE 7 Update 6 (recommended).or need to use JDK 6.

> **Note:** You must upgrade to Java SE 7 Update 6 to take advantage of some JavaFX 2.2 features, such as the ability to package self-contained applications, as described in the JavaFX Deployment Guide.

### <span id="page-6-2"></span>**Installing JavaFX 2.2 with Java SE 7 Update 6 (Recommended)**

Java SE 7 Update 6 includes JavaFX 2.2. Go to the following location for download and installation information:

http://www.oracle.com/technetwork/java/javase/downloads/

**Note:** The Java SE 7u6 installer does not uninstall previous standalone versions of JavaFX. If you wish to uninstall previous standalone versions, see [Uninstalling the Standalone JavaFX SDK and Runtime](#page-8-2).

The JDK 7u6 installer installs the following components, in this order:

- Java Development Kit (JDK), including the JavaFX SDK
- Java Runtime Environment (JRE), including JavaFX

After installation, the JavaFX SDK and Runtime are integrated into the JDK and JRE directory structure. This is a change from previous versions of JavaFX, which were installed in directories independent from the JDK. The Java SE 7u6/JavaFX 2.2 installation is a true cobundle. For example, any file that was formerly in the \bin directory of the JavaFX SDK is

now in the \bin directory of the JDK. For more information, see "JDK and JRE File Structure" at http://docs.oracle.com/javase/7/docs/technotes/tools/windows/jdk files.html

#### <span id="page-7-0"></span>**Installing JavaFX for Java SE 6**

If you need to continue to use Java SE 6, you can install a standalone version of JavaFX 2.2.

**Note:** The standalone JavaFX installer uninstalls any previous version of JavaFX SDK and JavaFX Runtime.

To download the installer, go to the following location and follow the link under the section "JavaFX 2.2 for Java SE 6":

http://www.oracle.com/technetwork/java/javafx/downloads/

**Note:** There is a 32-bit or 64-bit JavaFX available. Use the bit version that matches that of your Java SE installation.

The default installation directories for standalone JavaFX installations are as follows:

- JavaFX SDK: C:\Program Files\Oracle\JavaFX 2.2 SDK.
- JavaFX Runtime: C:\Program Files\Oracle\JavaFX 2.2 Runtime

#### <span id="page-7-1"></span>**Standalone JavaFX SDK File Structure**

The standalone JavaFX 2.2 SDK contains the directories and content shown in Figure 1–1.

*Figure 1–1 File Structure of the Standalone JavaFX 2.2 SDK on Windows*

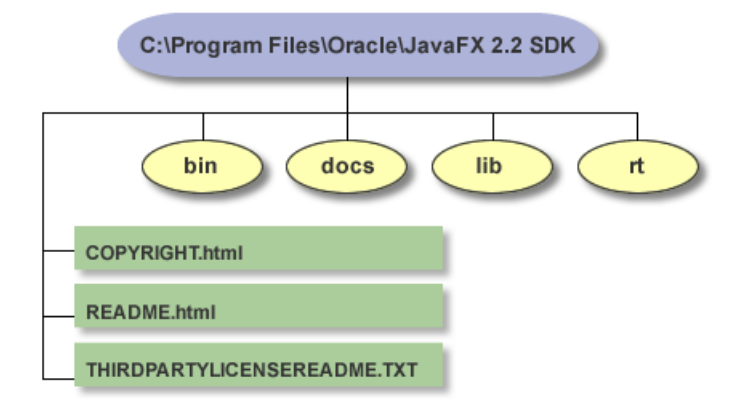

#### **bin/**

Contains the JavaFX Packager tool for compiling, packaging, signing, and deploying JavaFX applications.

#### **docs/**

Contains the API documentation. For the online version of the API documentation and JavaFX tutorials, see

http://docs.oracle.com/javafx/

#### **lib/**

Contains the following JavaFX utility jar files:

ant-javafx.jar: Ant tasks for packaging and deployment.

javafx-doclet.jar: A doclet for producing customized and nicely formatted documentation for the users of your JavaFX library.

javafx-mx.jar: A file used for debugging.

#### **rt/**

Contains a private, embedded copy of the JavaFX Runtime installation, used by JavaFX SDK development tools. You would typically point to the installed JavaFX Runtime instead, whose default location is C:\Program Files\Oracle\JavaFX 2.1 Runtime

#### **COPYRIGHT.html**

Copyright information for the JavaFX software and documentation.

#### **README.html**

Provides a link to the README index page for the Java SE, JavaFX SDK, JavaFX Runtime.

#### **THIRDPARTYLICENSEREADME.txt**

License information for third-party software included in the JavaFX SDK.

## <span id="page-8-0"></span>**Installing NetBeans IDE**

NetBeans IDE 7.2 is recommended for JavaFX 2.2. Download it at http://netbeans.org/downloads/

For information about configuring NetBeans IDE to run with JavaFX, see "Setting Up NetBeans IDE With JavaFX" at http://netbeans.org/kb/docs/java/javafx-setup.html

## <span id="page-8-1"></span>**JavaFX Scene Builder**

JavaFX Scene Builder is a design tool for the JavaFX platform. You can download it from the following location:

```
http://www.oracle.com/technetwork/java/javafx/downloads/index.ht
ml
```
## <span id="page-8-2"></span>**Uninstalling the Standalone JavaFX SDK and Runtime**

To uninstall the current and previous versions of the standalone JavaFX SDK and JavaFX Runtime, use the standard Windows Add/Remove Programs utility in Control Panel. You must uninstall the JavaFX SDK and Runtime separately.

## <span id="page-8-3"></span>**Troubleshooting**

Here are some tips for working around problems that are sometimes seen during or following an installation.

**1.** If you installed the 64-bit version, you may have problems with applications that run on 32 bits. Note that the 32-bit version is compatible with both 32-bit and 64-bit systems, but the reverse is not true. See the JavaFX Supported System Configurations at http://www.oracle.com/technetwork/java/javafx/downloads/suppo rtedconfigurations-1506746.html

- **2.** Check the system requirements to verify that you have a supported environment. Consult the appropriate system requirements document:
	- <sup>n</sup> Java SE 7: http://docs.oracle.com/javase/7/docs/webnotes/install/wind ows/windows-system-requirements.html
	- n Standalone JavaFX 2.2: http://docs.oracle.com/javafx/2/system\_requirements\_ 2-2/jfxpub-system\_requirements\_2-2.htm
- **3.** Check the JavaFX release notes for known issues at http://docs.oracle.com/javafx/2/release\_notes\_ 2-2/jfxpub-release\_notes\_2-2.htm
- **4.** Download the JavaFX sample zip file and try running one of the pre-built JAR files. The zip file is available at http://download.oracle.com/otn-pub/java/javafx/2.2.0-b21/java fx\_samples-2\_2\_0-windows.zip
- **5.** If you still have unresolved issues, go to the JavaFX Forum at https://forums.oracle.com/forums/forum.jspa?forumID=1385

## <span id="page-10-3"></span><sup>2</sup>**JavaFX Installation for Linux**

<span id="page-10-0"></span>This page provides information about the installation procedures of the JavaFX 2.2 SDK on Linux platforms.

**Note:** Web Start applications and Web applications (plugin) features are currently not supported on the Linux platform.

### <span id="page-10-1"></span>**2.1 Installing JavaFX**

The JavaFX 2.2 SDK for Linux is installed as part of JDK 7 update 6 for Linux. See the JDK 7 update 6 platform requirements and installation instructions, see "JDK 7 Installation for Linux" at

http://docs.oracle.com/javase/7/docs/webnotes/install/

The JDK 7u6 installer is available at http://www.oracle.com/technetwork/java/javase/downloads/

If you want to use JavaFX 2.2 on a JDK 6 platform, perform the following:

- **1.** Download the JavaFX 2.2 SDK zip file from http://www.oracle.com/technetwork/java/javafx/downloads/index .html
- **2.** Extract the SDK files from the zip file to a directory on your local file system.

Once JavaFX SDK is installed, you should see the following directory structure on your system:

```
javafx-sdk2.2/
     bin/
     docs/
     rt/
 .
      ..
```
## <span id="page-10-2"></span>**2.2 Installing NetBeans IDE**

NetBeans IDE 7.2 is recommended for the JavaFX 2.2 SDK. Download the NetBeans IDE from the JavaFX Downloads page.

For information about configuring NetBeans IDE to run with JavaFX, see Setting Up NetBeans IDE With JavaFX at

http://netbeans.org/kb/docs/java/javafx-setup.html

## <span id="page-12-4"></span>**JavaFX Installation for Mac OS X**

<span id="page-12-0"></span>This page provides information about the installing the JavaFX 2.2 SDK on Mac OS X.

The JavaFX 2.2 SDK for Mac is installed as part of JDK 7 update 6 for Mac. See the JDK 7 update 6 platform requirements and installation instructions, see "JDK 7 Installation for Mac OSX" at

http://docs.oracle.com/javase/7/docs/webnotes/install/

The JDK 7u6 installer is available at http://www.oracle.com/technetwork/java/javase/downloads/

## <span id="page-12-1"></span>**Installed JDK/SDK Directory Structure on Mac**

The JDK is installed in the following location on Mac: /Library//Java/JavaVirtualMachines/1.7.0.jdk

The JavaFX SDK follows the directory structure of the JDK and is co-located with it, so each JDK subdirectory contains both JDK and JavaFX SDK files. as appropriate.

For example, in the following location:

/Library/Java/JavaVirtualMachines/1.7.0.jdk/Contents/Home/bin you can find JDK utilities, such as java and javac, as well as javafxpackager from the JavaFX SDK.

## <span id="page-12-2"></span>**Installing NetBeans IDE**

NetBeans IDE 7.2 is recommended for the JavaFX 2.2 SDK. Download the NetBeans IDE from the JavaFX Downloads page.

For information about configuring NetBeans IDE to run with JavaFX, see Setting Up NetBeans IDE With JavaFX at

http://netbeans.org/kb/docs/java/javafx-setup.html

## <span id="page-12-3"></span>**JavaFX Scene Builder**

JavaFX Scene Builder is a design tool for the JavaFX platform. You can download it from the following location:

http://www.oracle.com/technetwork/java/javafx/downloads/index.html